# VERIFICATION & MATCHING GUIDELINES

STUDENT TRAINEE EXCHANGE PROGRAMME 2020/2021

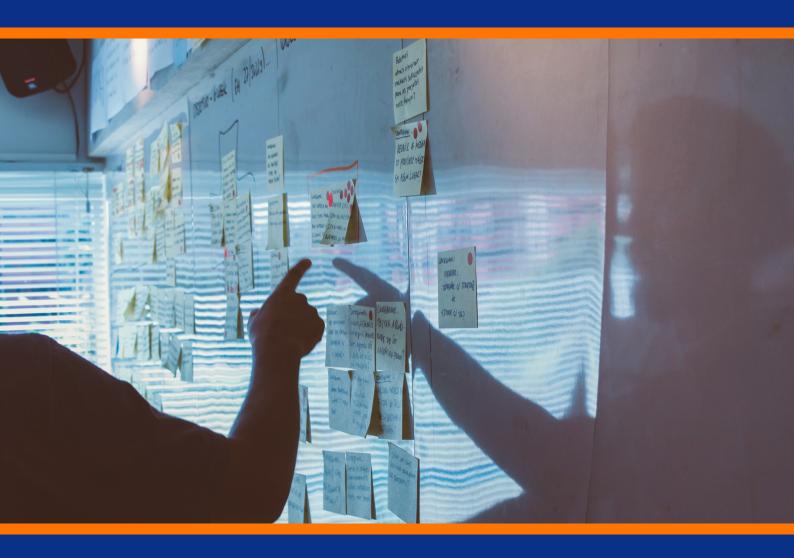

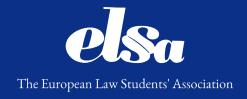

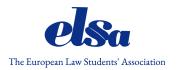

# Table of Contents

| 1. Basics |                                  | 2  |
|-----------|----------------------------------|----|
| 1.1       | STEP Application Form (SAF)      | 2  |
| 1.2       | Verification of the SAFs         | 2  |
| 1.3       | Matching of the verified SAFs    | 2  |
| 2. V      | erification                      | 3  |
| 2.1       | Why?                             | 3  |
| 2.2       | How to find the SAFs?            | 3  |
| 2.3       | How to verify the SAFs?          | 4  |
| 2.4       | Commenting the SAFs              | 5  |
| 2.5       | Editing the SAF                  | 5  |
| 2.6       | Approving/rejecting the SAF      | 5  |
| 3. M      | latching                         | 6  |
| 3.1       | How to find the approved SAFs?   | 6  |
| 3.2       | Ranking during Matching          | 8  |
| 3.3       | Ranking criteria during Matching | 8  |
| 4. F      | orward the Matched SAFs to TNPs  | 9  |
| 4.1       | What to do?                      | 9  |
| 4.2       | Where are the TNP credentials?   | 10 |

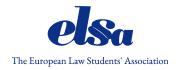

# 1. Basics

## 1.1 STEP Application Form (SAF)

| Who?   | By an applicant                                                     |  |  |  |
|--------|---------------------------------------------------------------------|--|--|--|
| When?  | Between the STEP Launch (23 April) and the External Student Hunting |  |  |  |
|        | deadline, i.e. the application deadline (14 May)                    |  |  |  |
| Where? | The SAF is accessible on step.elsa.org                              |  |  |  |

## 1.2 Verification of the SAFs

| Who?   | By the Local and/or National Group of the applicant's ELSA membership        |  |
|--------|------------------------------------------------------------------------------|--|
| When?  | Between the STEP Launch (23 April) and the Internal Student Hunting deadline |  |
|        | (18 May)                                                                     |  |
| Where? | The SAFs are accessible on step.elsa.org/login                               |  |

## 1.3 Matching of the verified SAFs

| Who?  | By the STEP Trainees Team of ELSA International                         |  |  |  |  |
|-------|-------------------------------------------------------------------------|--|--|--|--|
| When? | After the Internal Student Hunting deadline (18 May) until the Matching |  |  |  |  |
|       | deadline (23 May)                                                       |  |  |  |  |

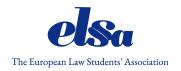

#### 2. Verification

## 2.1 Why?

Each SAF must be (1) verified and (2) either approved or rejected by the Local and/or National Group of an applicant's ELSA membership on the STEP Online System (SOS) before the Internal Student hunting deadline.

Only verified and approved SAFs will be considered by ELSA International during Matching.

#### 2.2 How to find the SAFs?

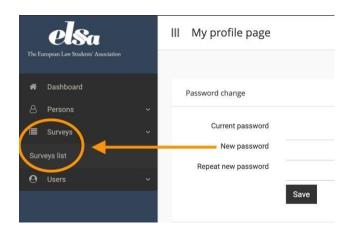

SAF C1/2019-2020

Student Application Form for STEP

TSF C1/2019-2020

STEP Traineeship Specification Form (TSF)

1. Log into the <u>SOS</u> with your login credentials.

If you do not know your login credentials, contact ELSA International.

- From the menu bar on the left, go to Surveys →
   Surveys list
- 3. Press the "menu" button next to the SAFs of the correct STEP Cycle (i.e. **SAF C2/2020-2021**).

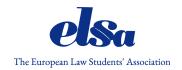

#### 2.3 How to verify the SAFs?

From the list of the submitted SAFs, select the one you want to view and click the **PDF version**.

| What?             | Why?                                    | How?                                |  |
|-------------------|-----------------------------------------|-------------------------------------|--|
| ELSA member       | Only ELSA members may apply for         | Consult your Group's                |  |
|                   | STEP. <sup>1</sup>                      | membership database.                |  |
| Internationality  | Applicants may apply for max. three     | Check where the STEP                |  |
|                   | STEP Traineeships that must be          | Traineeships chosen take place      |  |
|                   | "international", i.e. there must exist  | and whether a "substantial link     |  |
|                   | no "substantial link". <sup>2</sup>     | exists".                            |  |
| Educational level | The minimum level required by the       | Request for academic transcripts    |  |
| 3                 | TNP must be met by the indicated        | or other proof of                   |  |
|                   | start date.                             | graduation/enrolment.               |  |
| Languages         | The minimum level required by the       | Request for certificates and/or     |  |
|                   | TNP must be met.                        | conduct tests.                      |  |
| Legal skills      | At least <b>60%</b> of the legal skills | Request for academic transcripts    |  |
|                   | required by the TNP must be met.        | or other proof of coursework,       |  |
|                   |                                         | work experience                     |  |
| Motivation letter | Applicants must write a customised      | Read through the motivation         |  |
|                   | motivation letter in English for each   | letter(s) and give constructive     |  |
|                   | chosen STEP Traineeship.                | comments if necessary. <sup>4</sup> |  |

<sup>&</sup>lt;sup>1</sup> With the exception of External Applicants (i.e. individuals from a country where there is no ELSA Group present). The External Applicants are handled generally and also verified by ELSA International.

#### Exceptions to the internationality and substantial link requirement:

- (a) "International" STEP Traineeships hosted under the Traineeship code "TN-EI/123" no matter where;
- (b) International postgraduate students;
- (c) Exchange students.

- (a) The tone is polite and non-political;
- (b) The motivation letter is addressed correctly to the respective Traineeship Provider;
- (c) The length should exceed two paragraphs;
- (d) There should be no obvious grammar mistakes.

<sup>&</sup>lt;sup>2</sup> By international is meant that an applicant cannot apply for STEP Traineeships hosted in the country of the applicant's ELSA Group. Hence, an applicant who is a member of ELSA United Kingdom cannot apply for STEP Traineeships hosted in the United Kingdom under the Traineeship code "TN-GB/123".

<sup>&</sup>lt;sup>3</sup> In cases where the national educational system does not differentiate between Graduate Bachelor and Graduate Master, please utilise ECTS points as a measure of whether the applicant satisfies certain educational requirements;

<sup>&</sup>lt;sup>4</sup> Motivation letters should meet certain quality standards in addition to being in English:

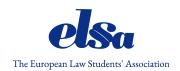

| CV/attachments | Applicants may include their CV if it | Open the attachments and check |
|----------------|---------------------------------------|--------------------------------|
|                | is in English. <sup>5</sup>           | their content.                 |

#### 2.4 Commenting the SAFs

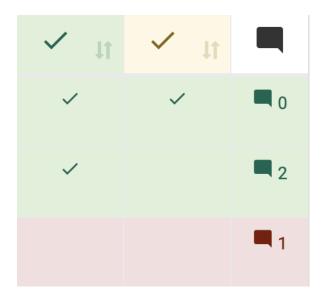

- 1. Press the speech bubble icon right to the SAF you want to comment.
- 2. In your comment, provide details about the verification process (e.g. what information is missing, general remarks about the quality, edits made to the SAF, etc.).

Remember to sign off your comments for clarity (e.g. Susu, ELSA LG)!

### 2.5 Editing the SAF

Press the "menu" button next to the SAF you want to edit  $\square$  View, edit

There is no "save" button. Your updates are automatically updated.

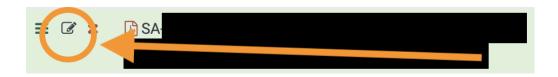

## 2.6 Approving/rejecting the SAF

1. Press the "menu" button next to the SAF you want to approve/reject □ Approval toggle

<sup>&</sup>lt;sup>5</sup> Other attachments may be attached if explicitly required by the TNP in the vacancy posting. The attachments may be in a language other than English if so stated by the TNP.

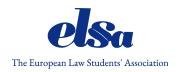

- 2. The colour of the SAF should change:
- **Red** = Rejected by the Local Group
- Yellow = Approved by the Local Group
- **Green** = Approved by the National Group

Only green SAFs are considered by ELSA International during Matching!

## 3. Matching

The SOS is a semi-automated IT system. It automatically filters whether a SAF fulfils the minimum criteria of a TNP. Regardless, the SOS is not foolproof because it cannot tell about:

- The overall quality of a SAF (cf. the motivation letter);
- Whether a SAF meets the additional requirements of the TNP;
- Whether a SAF is short of just few legal skills from those required;
- Etc.

#### 3.1 How to find the approved SAFs?

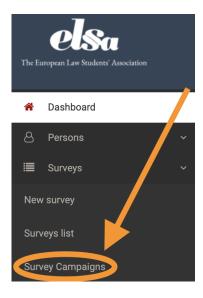

 Log into the <u>SOS</u> with your individual STEP Trainee Team credentials.

If you do not know your login credentials, contact the VP STEP of ELSA International.

2. From the menu bar on the left, go to Surveys □ Survey Campaigns

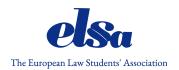

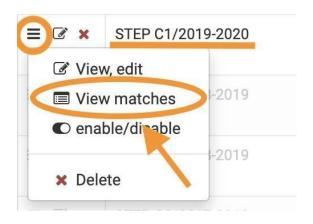

- 3. Press the "menu" button next to the correct SAF Campaign (i.e. C2/2020-2021)
- ☐ View matches

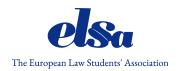

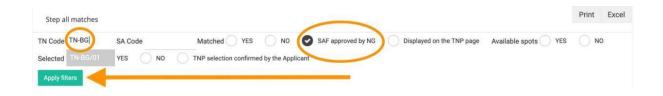

**4.** Write in the search column the **TN Code** of the TNP you are checking out (e.g. TN-BG/01) + choose **"SAF approved by NG"** □ **Apply filters** 

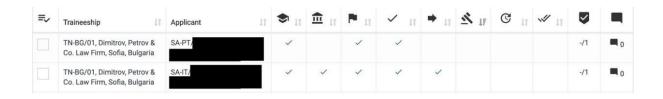

The symbols next to the filtered SAFs mean the following:

- **Graduation hat** = the requisite academic level;
- **Building** = the requisite legal skills;
- **Flag** = the requisite language skills;
- **Check/V sign** = the SAF is verified;
- **Arrow** = the SAF is forwarded to the TNP;
- **Gavel** = the TNP made an offer;
- **Clock** = the offer was accepted on time;
- **Double check/VV sign** = the offer was accepted

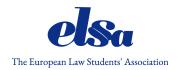

## 3.2 Ranking during Matching

Ranking is done only for those SAFs that meet the **formal criteria**, i.e. they are written in **English** with:

- All required fields completed;
- The minimum educational level met; and
- The minimum language skills met.

Based on the **internal ranking system**, the STEP Trainees Team may evaluate and rank the SAFs on the basis of an accountable criteria. The ranking is done on a scale from **1 to 5** with respect to three criteria: (a) the quality of the **motivation letter**, (b) the quality of the **CV** and the **legal skills** match.

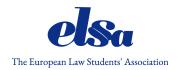

## 3.3 Ranking criteria during Matching

| Points                     | 1                   | 2                     | 3                        | 4                     | 5                       |
|----------------------------|---------------------|-----------------------|--------------------------|-----------------------|-------------------------|
| Motivation letter (ML)     | No ML <sup>6</sup>  | Poor ML <sup>7</sup>  | Basic ML <sup>8</sup>    | Good ML <sup>9</sup>  | Strong ML <sup>10</sup> |
| CV                         | No CV <sup>11</sup> | Poor CV <sup>12</sup> | Generic CV <sup>13</sup> | Good CV <sup>14</sup> | Strong CV <sup>15</sup> |
| Legal skills <sup>16</sup> | 0% match            | ½ match               | ½ match                  | 3/4 match             | 100% match              |
|                            | 2 / 8               | 3 / 8                 | 4 / 8                    | 5 / 8                 |                         |
|                            | 1.5 / 7             | 2.5 / 7               | 3.5 / 7                  | 4.5 / 7               |                         |
|                            | 1/6                 | 2 / 6                 | 3 / 6                    | 4 / 6                 |                         |
|                            | 0.5 / 5             | 1.5 / 5               | 2.5 / 5                  | 3.5 / 5               |                         |
|                            |                     | 1 / 4                 | 2 / 4                    | 3 / 4                 |                         |
|                            |                     | 0.5 / 3               | 1.5 / 3                  | 2.5 / 3               |                         |
|                            |                     |                       | 1 / 2                    | 2 / 2                 |                         |
|                            |                     |                       | 0.5 / 1                  | 1/1                   |                         |

<sup>&</sup>lt;sup>6</sup> The ML is no longer than a few sentences.

<sup>&</sup>lt;sup>7</sup> The ML is no longer than two paragraphs and very generic.

<sup>&</sup>lt;sup>8</sup> The ML is generic and not customised to the TNP.

<sup>&</sup>lt;sup>9</sup> The ML is good but either a bit short/not customised to the TNP/other.

<sup>&</sup>lt;sup>10</sup> The ML is customised to the TNP, elaborate, focused and generally of a good style and grammar.

<sup>&</sup>lt;sup>11</sup> There is no CV attached

<sup>&</sup>lt;sup>12</sup> The CV is lacking the requisite sections of a CV such as Work Experience, Education, etc

<sup>&</sup>lt;sup>13</sup> The CV is Generic and not customised to the TNP.

<sup>&</sup>lt;sup>14</sup> The CV is good but either a bit short/not customised to the TNP/other.

<sup>&</sup>lt;sup>15</sup> The CV is customised to the TNP, elaborate, focused and generally of a good style and grammar.

<sup>&</sup>lt;sup>16</sup> If advanced legal skill is required but the applicant has only the general level thereof, 0.5 point shall be given.

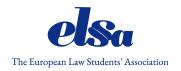

#### 4. Forward the Matched SAFs to TNPs

#### 4.1 What to do?

1. Click the menu button on the left above all the matched SAFs □ **With selections** □ **Display on the TNP page** □ **TRUE** 

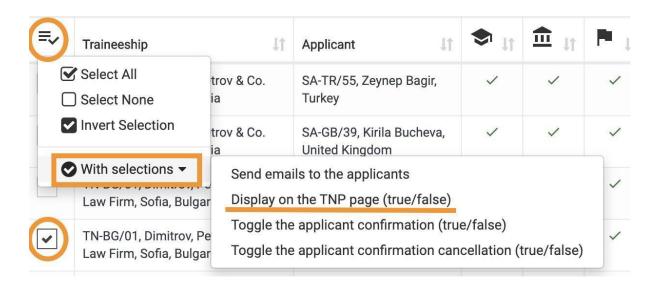

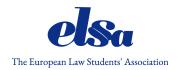

#### 4.2 Where are the TNP credentials?

You can find the TNP log-in credentials to the Traineeship Providers Interface (TPI) (the same as SOS) by following the steps below:

- 1. From the menu bar on the left, go to Users  $\square$  Users list
- 2. Search for the TN code of the TNP
- 3. The log-in "username" (xyz(at)elsa.org) is presented on the right next to the TNP name.

You may not edit this ugly username!

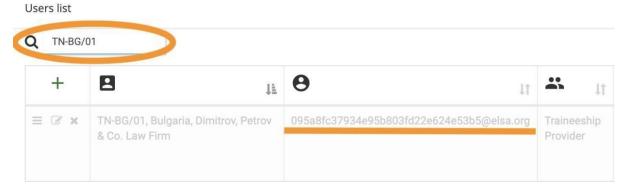

Showing 1 to 1 of 1 entries (filtered from 934 total entries)